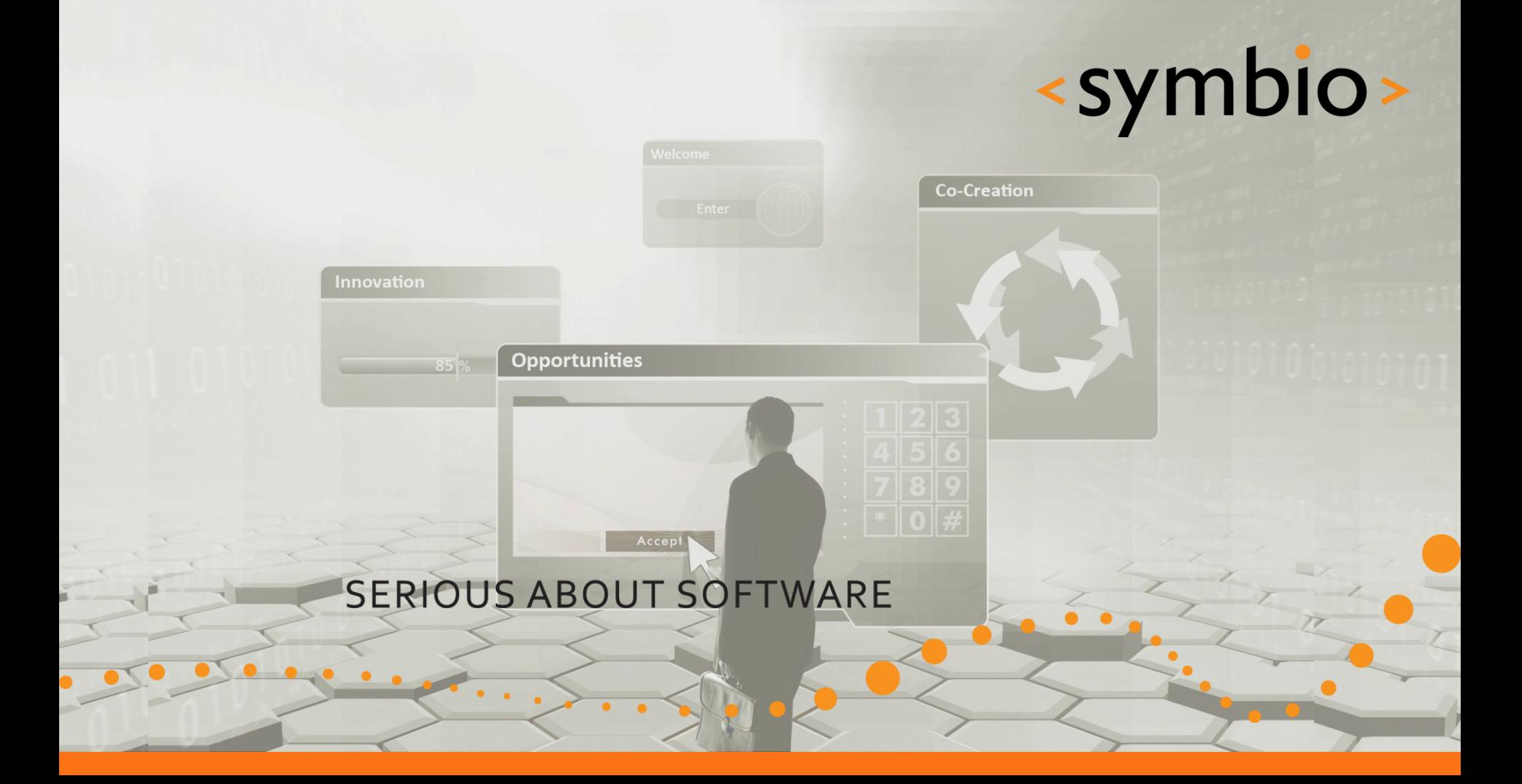

#### Qt Quick – Hybrid models and Mobility

Timo Strömmer, Jan 10, 2010

#### **Contents**

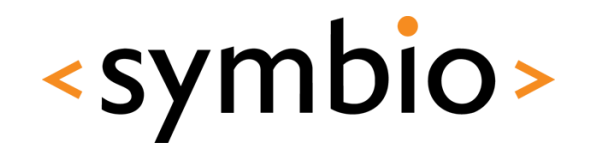

- QML-C++ hybrids
	- Exporting objects and properties into QML
	- Writing QML plug-ins
- Qt Mobility
	- Development environment setup
	- Integration with mobile peripherals
- QML-Web hybrids
	- Web browser integration

# **C++/QML HYBRIDS**

 $\bullet$ 

Simple C++ / QML integration example

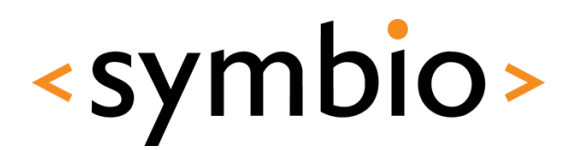

#### Hybrid programs

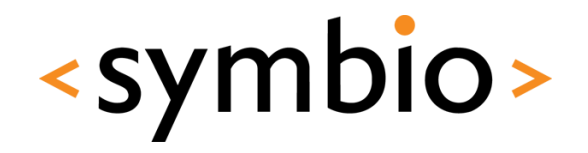

4

- Hybrid programs get the benefit from both worlds
	- Ease of QML / script programming
		- See for example *hellographics* vs. *HelloGraphicsQML*

 $\bullet$ 

- Power and flexibility of  $C++$ 
	- Access to all services provided by the platform
	- $C++$  performance with larger data-sets

## QML/C++ hybrid

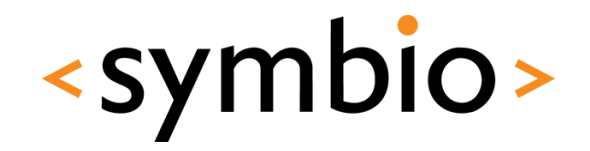

5

- A C++ GUI application may contain *QDeclarativeView* GUI components
	- Available for example via the GUI designer
	- Each runs it's own declarative engine
		- *qmlviewer* also runs one
	- Resource-wise it's not a good idea to run many views in a single program

 $\bullet$ 

#### QML/C++ hybrid

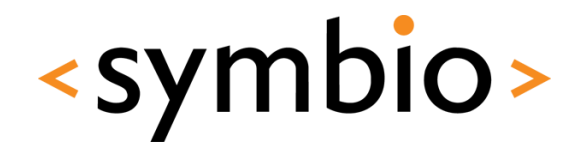

- *QDeclarativeView* has *setSource* function, which takes the URL of the QML file as parameter
	- Thus, can load also from web
- The QML files of the application can also be bundled into a resource file

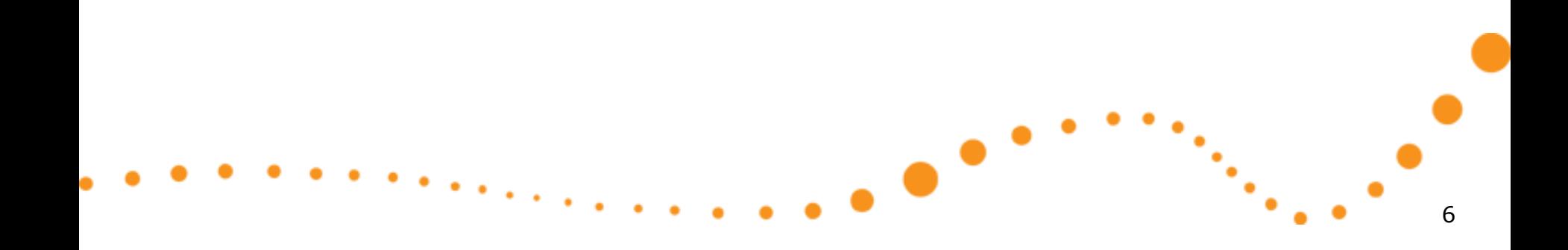

#### QML/C++ exercise

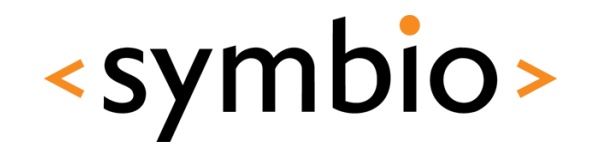

- Create a new Qt GUI Project
	- Add a *QDeclarativeView* to the GUI form
	- Add *QT += declarative* to .pro file
		- Takes declarative QT module into use
	- Add a QML file to the project
		- Implement a GUI
	- Add a new *Qt resource file* to project
		- Add a / prefix
		- Add the QML file under the prefix

#### QML/C++ exercise

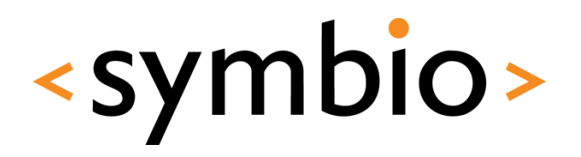

- Load the QML file from resource in the MainWindow constructor
- Build and run

```
#include "mainwindow.h"
#include "ui mainwindow.h"
MainWindow::MainWindow(OWidget *parent) :
    OMainWindow(parent),
    ui (new Ui::MainWindow)
Ŧ
    ui->setupUi(this);
    ui->declarativeView->setSource(OUrl("grc:/Main.gml"));
Y.
MainWindow:: ~ MainWindow ()
€
    delete ui:
Y
```
 $\bullet$ 

#### QML/C++ interaction

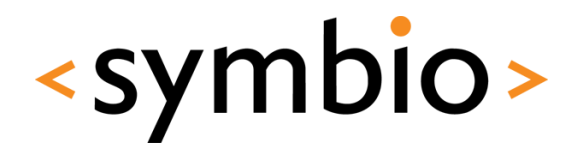

- To access the QML core from C++ side, the *QDeclarativeView* exposes a *root context*
	- *QDeclarativeContext* class
- A property can be set with *setContextProperty* function
	- Access normally by name in QML

Rectangle { width: 300 height: 200 Rectangle { x: 25; y: 25; widt color: rectColor

QDeclarativeContext \*context = ui->declarativeView->rootContext(); context->setContextProperty("rectColor", QColor(Qt::blue));

rectColor becomes property of root QML element

#### <symbio> Exporting objects to QML

- Objects are registered with *qmlRegisterType* template function
	- Object class as template parameter
	- Function parameters:
		- *Module name*
			- Object version number (major, minor)
		- Name that is registered to QML runtime

Details about modules from: <http://doc.trolltech.com/4.7/qdeclarativemodules.html>

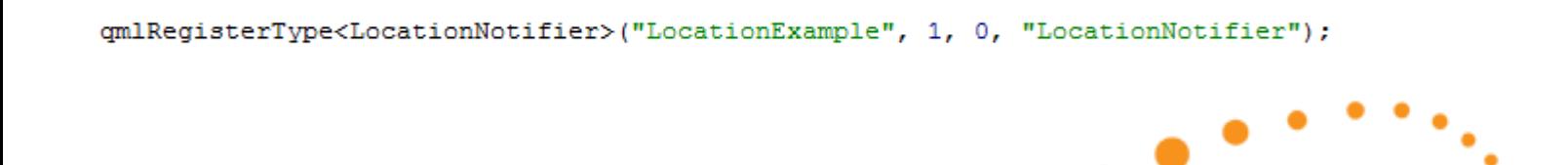

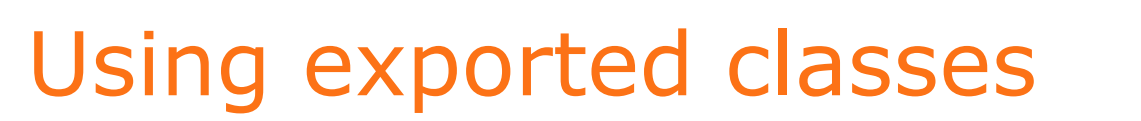

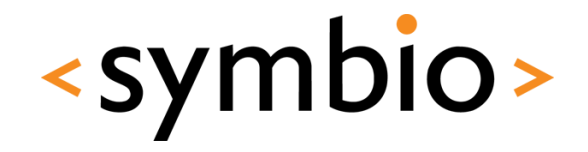

• The exported classes can be used as any other QML component

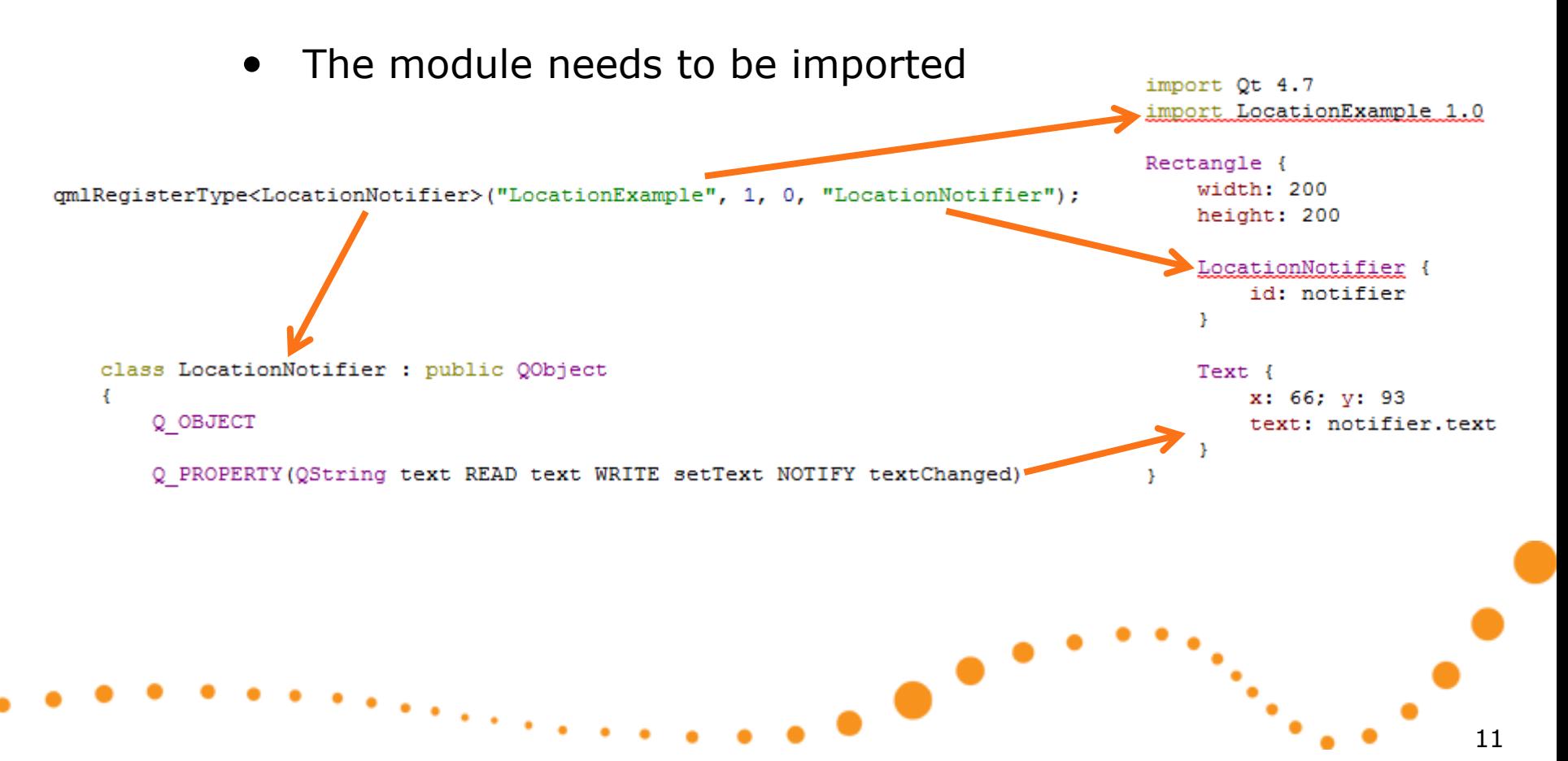

#### QML object visibility

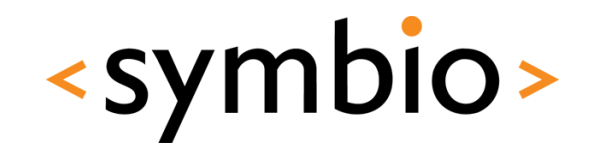

- Visibility at QML side
	- QObject *properties* become element properties
		- *on<Property>Changed* hook works if the NOTIFY signal is specified at C++ side
			- Also note that C++ signal name doesn't matter
	- QObject *signals* can be hooked with *on<Signal>*
	- QObject *slots* can be called as JS functions

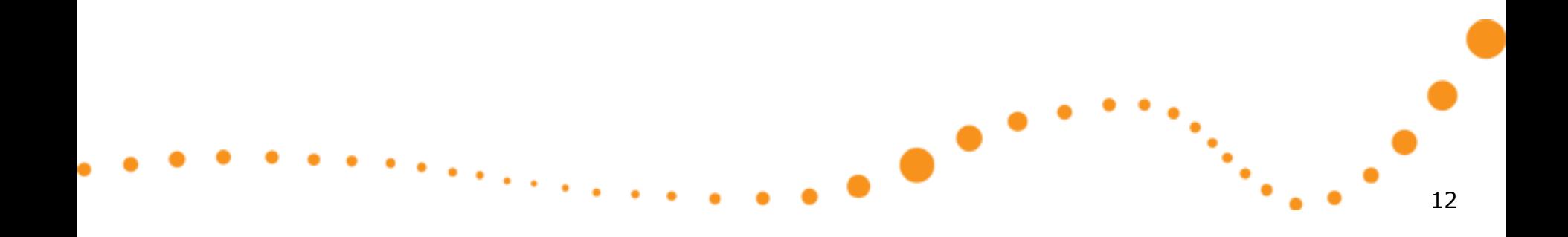

# **HYBRID PROGRAMMING**

 $\bullet$ 

QML plug-in projects

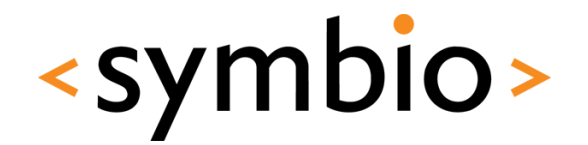

## QML plug-ins

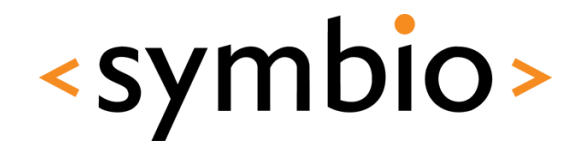

- A plug-in allows QML runtime to load Qt/C++ libraries
	- Thus, QML/C++ hybrid code can be run via *qmlviewer* or some other QML launcher application

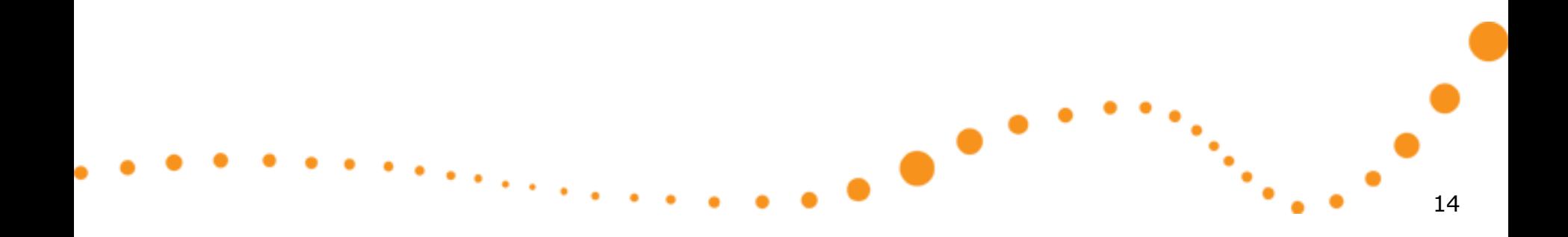

#### Quick start

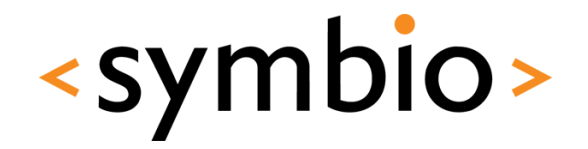

- Create a QML extension plug-in project
	- Wizard generates one *QObject*-based class

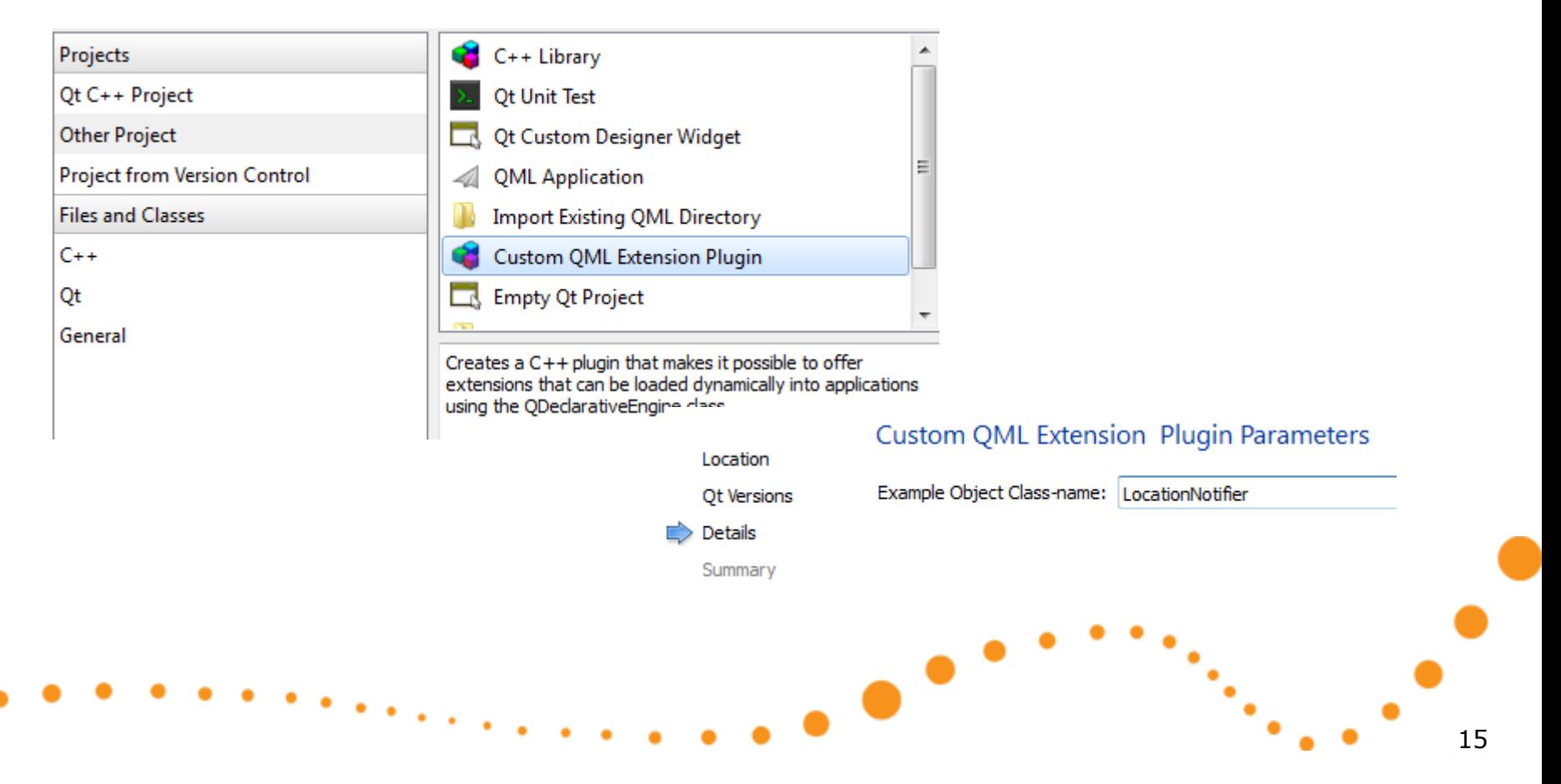

## QML plug-in basics

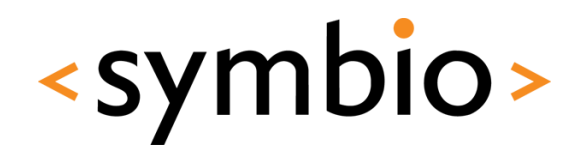

- A QML plug-in library must have a class which extends *QDeclarativeExtensionPlugin*
	- class mobilityplugin : public QDeclarativeExtensionPlugin • Wizard generates Q OBJECT public: void registerTypes (const char \*uri);  $\mathcal{E}$
	- The plugin has *registerTypes* function, which is used to define components that are exported to the QML runtime
		- Use *qmlRegisterType* and pass the *uri* to the module parameter

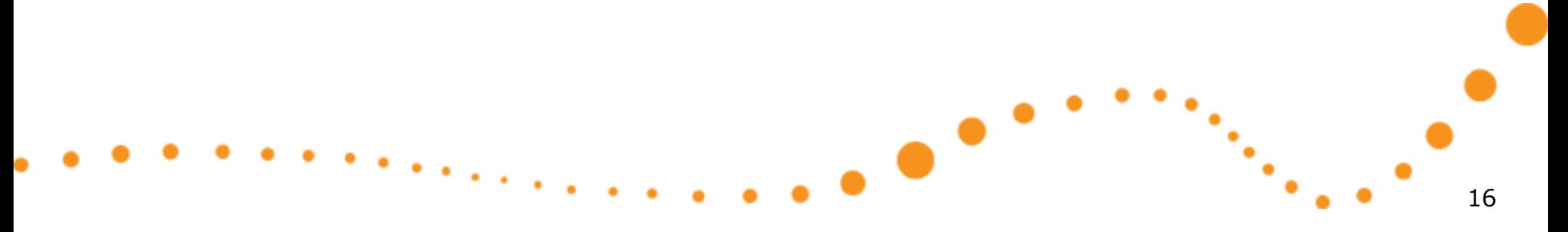

## QML plug-in basics

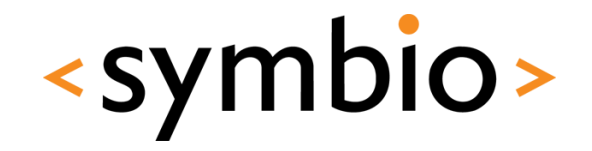

- The API used by QML runtime to load the plug-in is created via preprocessor *macro*
	- *Q\_EXPORT\_PLUGIN* if plug-in project and class names are the same (wizard does that)
	- *Q\_EXPORT\_PLUGIN2* if names are different

• *See qmlpluginexample* directory

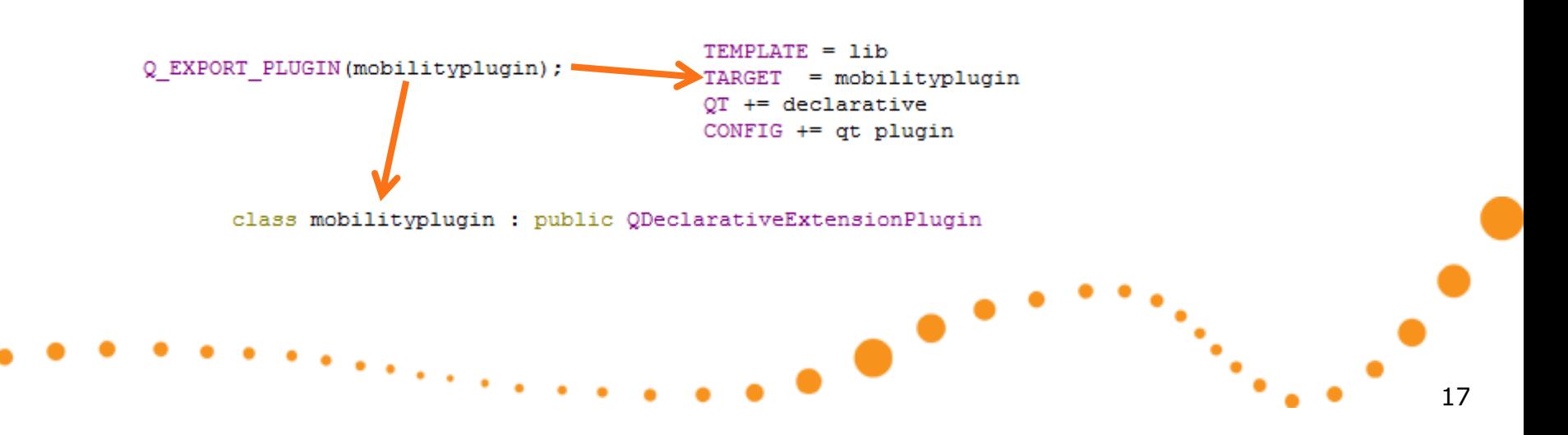

## QML plug-in basics

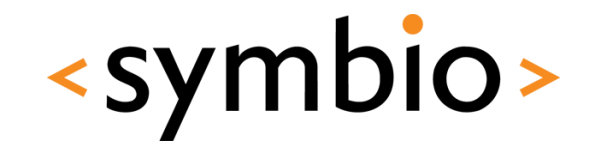

- The plug-in must define a *qmldir* file
	- Describes the name of the plug-in to load
		- *libmobilityplugin.so* on Linux
		- *mobilityplugin.dll* on Windows
		- Optionally may specify a sub-directory

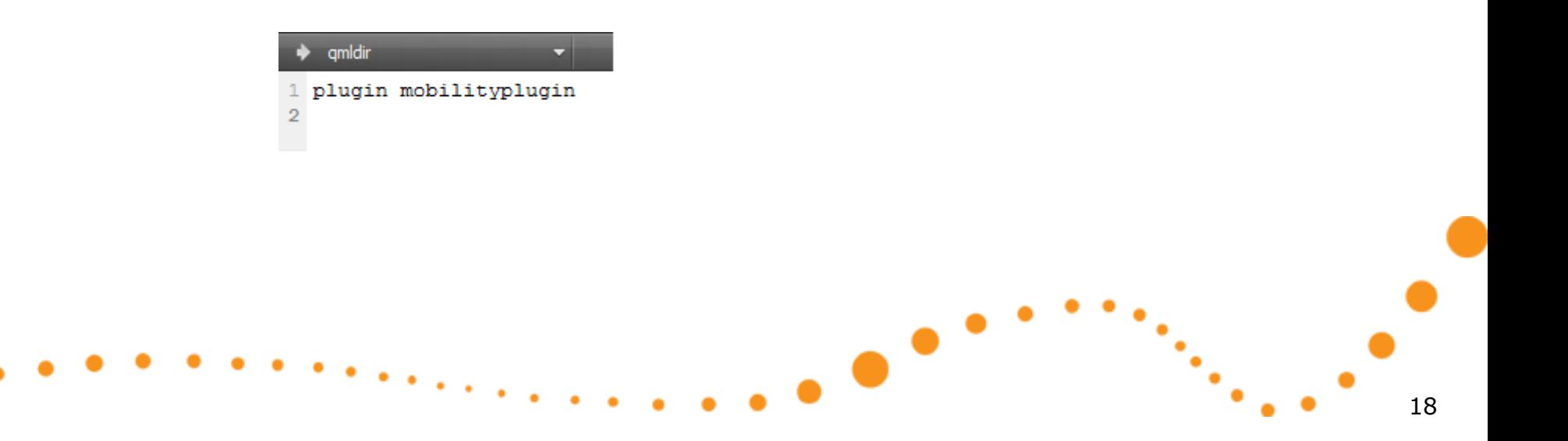

#### Quick start continued

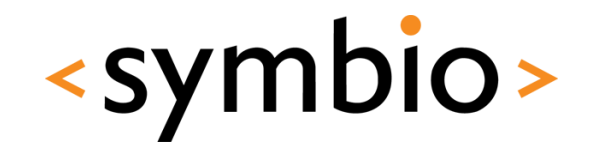

- Create a QML application project
	- Copy the *qmldir* file from the C++ plug-in into the applications *plugin* directory
- Edit the C++ plug-in *.pro* file
	- Add *DESTDIR* statement to point to the QML application directory

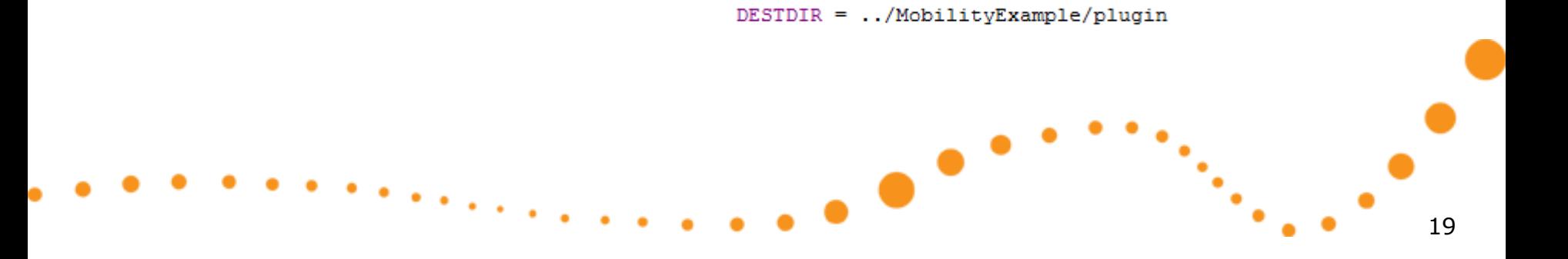

#### Quick start continued

- Switch to *Release* build
	- Fails with *Debug* libraries

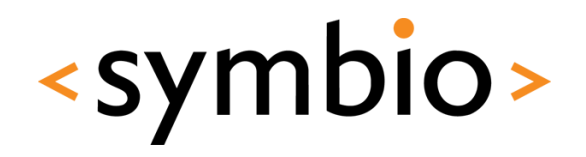

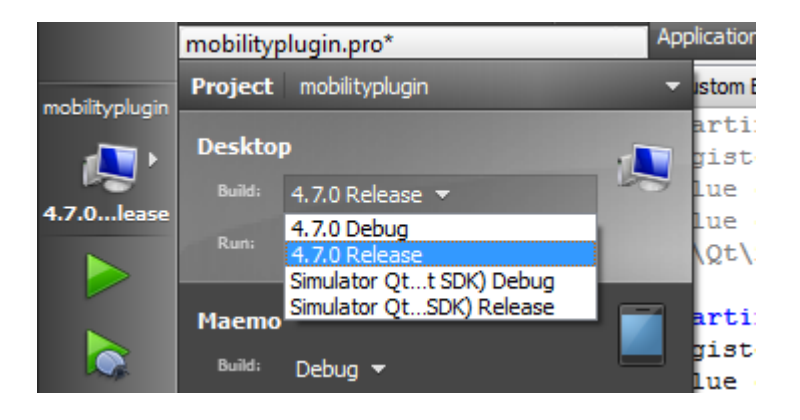

#### • Build

• The *.so* or *.dll* should be in the QML application directory where *qmldir* file also sits

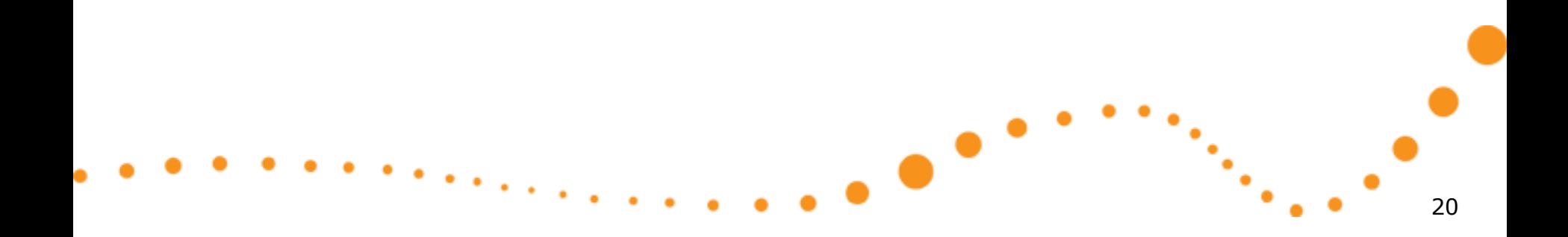

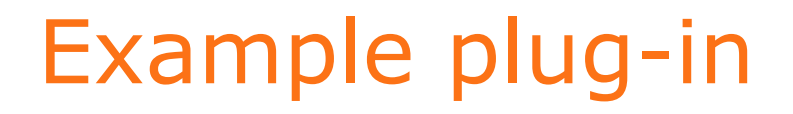

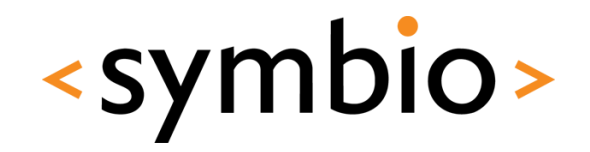

- See *PluginExample* and *qmlpluginexample* directories
	- Stores *TextInput* content into a file while user is typing
	- Uses *QSettings* API from Qt core
		- File in ~/.config/Symbio/QmlPluginExample.conf

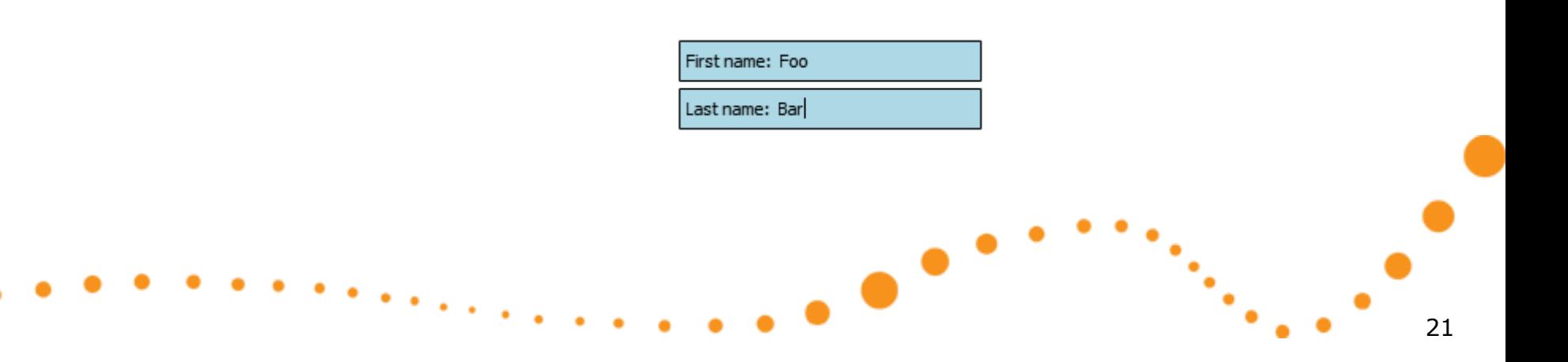

# **HYBRID PROGRAMMING**

 $\bullet$ 

More QML plug-in functions

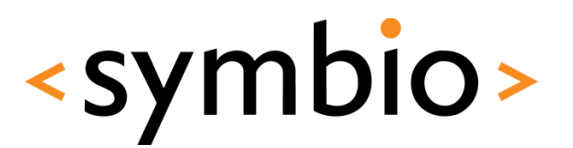

#### Adding object properties

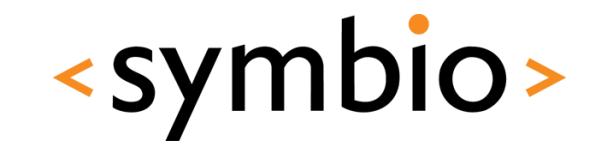

- Root QML context is also available to plugin components
	- The *QDeclarativeExtensionPlugin* may implement *initializeEngine* function
	- *QDeclarativeEngine* which runs the QML code comes as function parameter

```
void gmlpluginhooks::initializeEngine(QDeclarativeEngine *engine, const char *uri)
    QDeclarativeContext *context = engine->rootContext();
    context->setContextProperty("cppProperties", new RootProperties(this));
ŀ
                                                                                                   23
```
#### Running pure QML

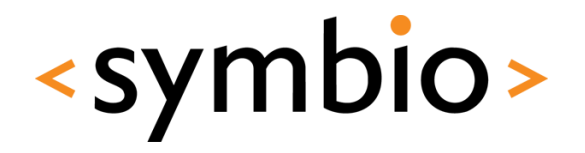

- Sometimes it's better to test in pure QML environment within *qmlviewer*
	- Speeds up GUI development
- Two ways
	- Use *dummy objects* to replace C++ types
	- Use *dummydata* directory to replace properties assigned from C++

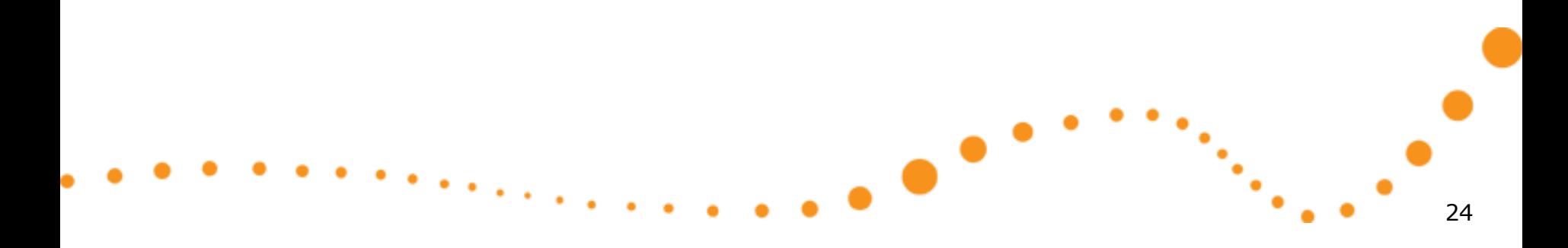

#### Dummy types

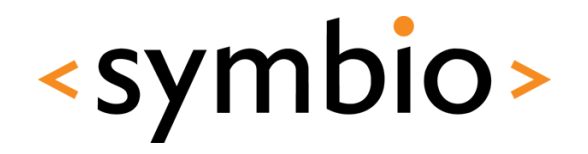

• To create a dummy type, add a corresponding QML component into the *plugin* subdirectory

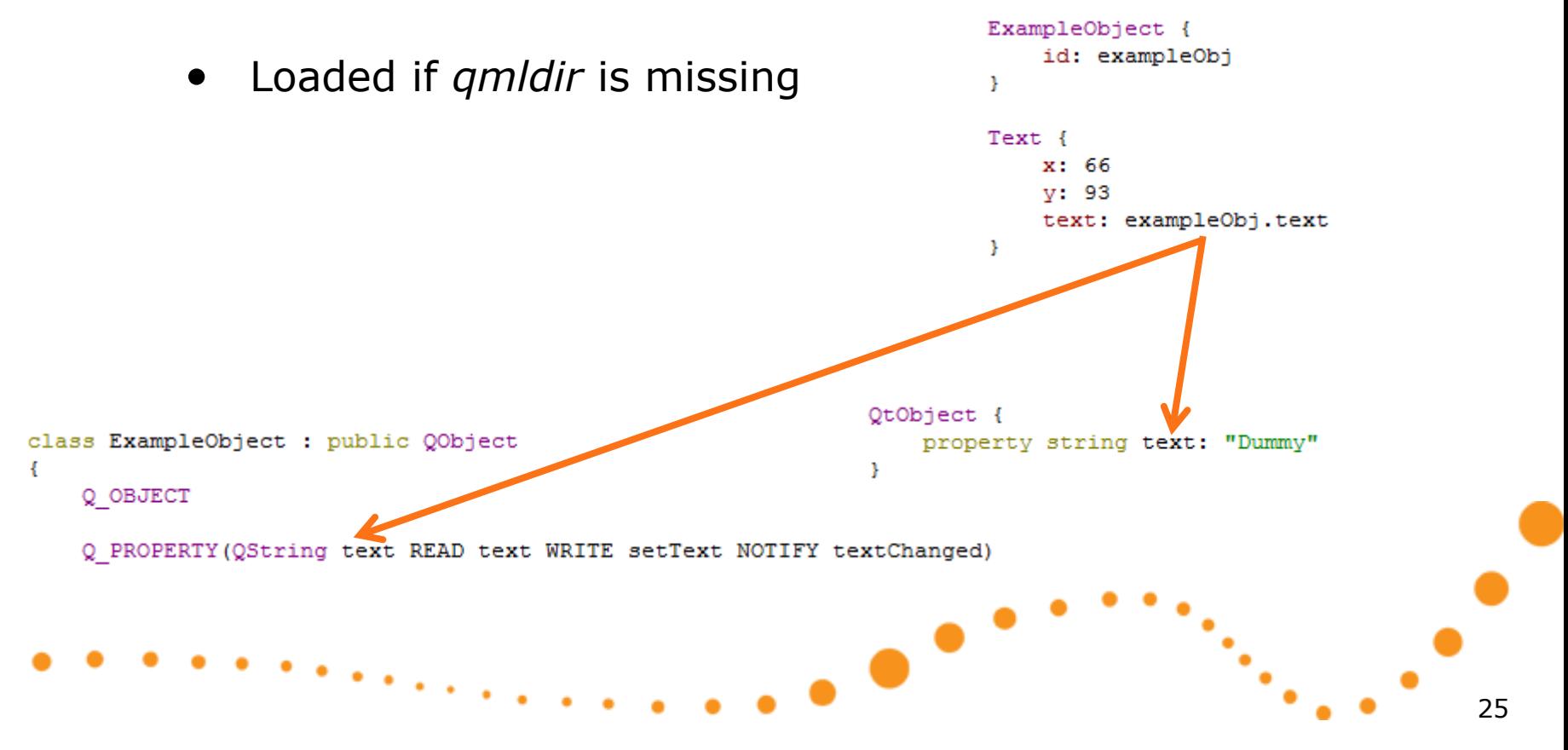

#### Dummy properties

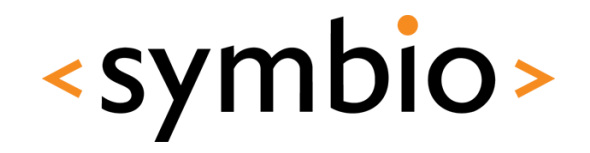

- *qmlviewer* supports loading of properties from *dummydata* subdirectory
	- The file name must equal the *property name* and thus starts with *lower-case letter*
	- Properties must be wrapped into *QObject*

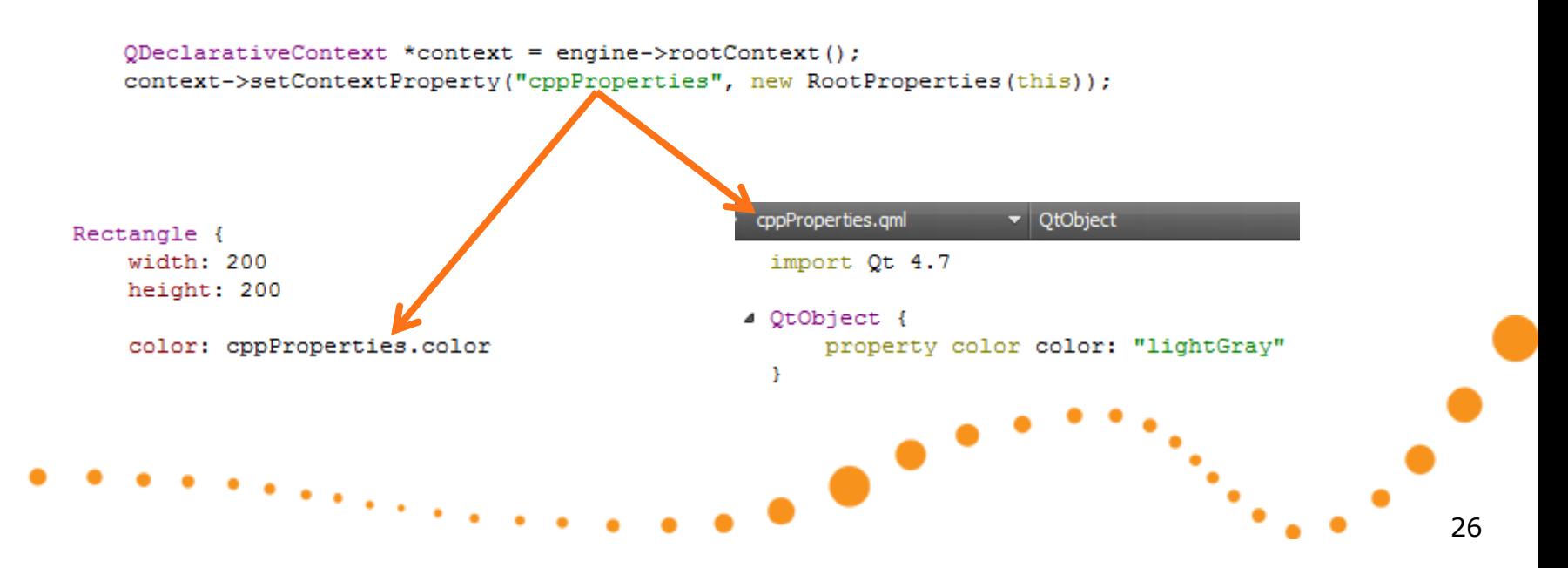

#### Plug-in example

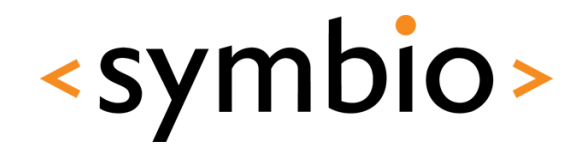

- Example in *qmlpluginhooks* and *PluginHooks* directories
	- Registers a QML type
	- Registers properties into *root context*
	- Uses dummy data for both

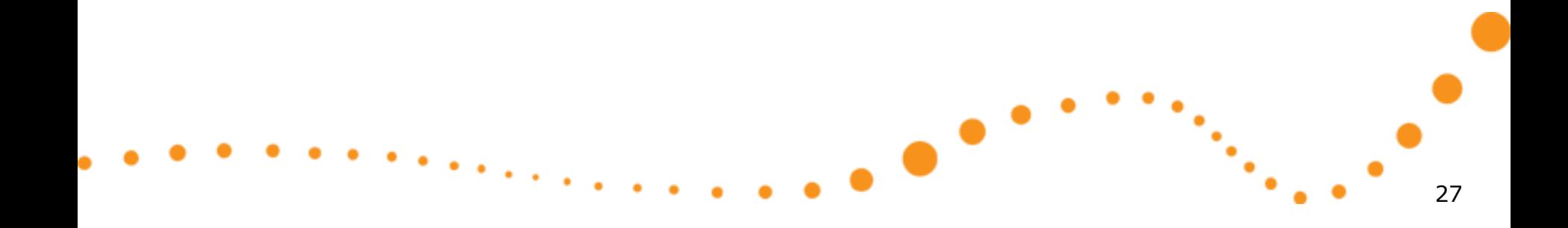

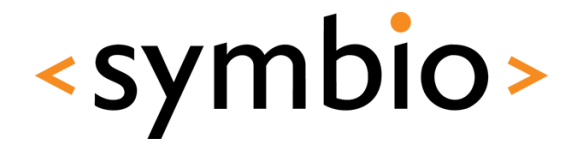

28

#### Setting up mobile development environment

## **MOBILE DEVELOPMENT**

 $\bullet$ 

#### Mobile development

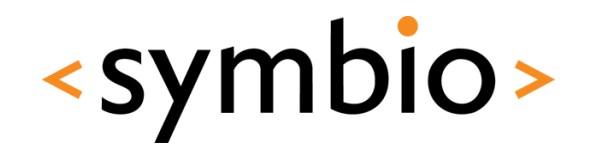

- Mobile devices run different instruction set
	- C++ code needs to be *cross-compiled*
	- Qt SDK can build for N900 and Symbian
- Debugging on mobile difficult
	- A simulator environment provided by Nokia
- Focus on N900 in these slides

#### Mobile targets

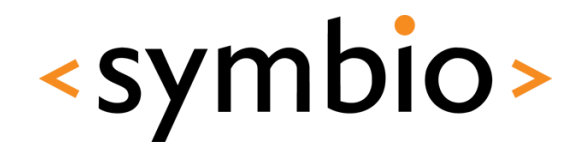

- Three pre-installed targets in SDK
	- Maemo, Symbian, Simulator

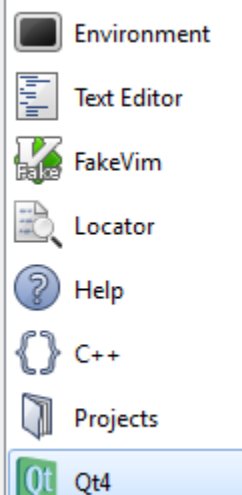

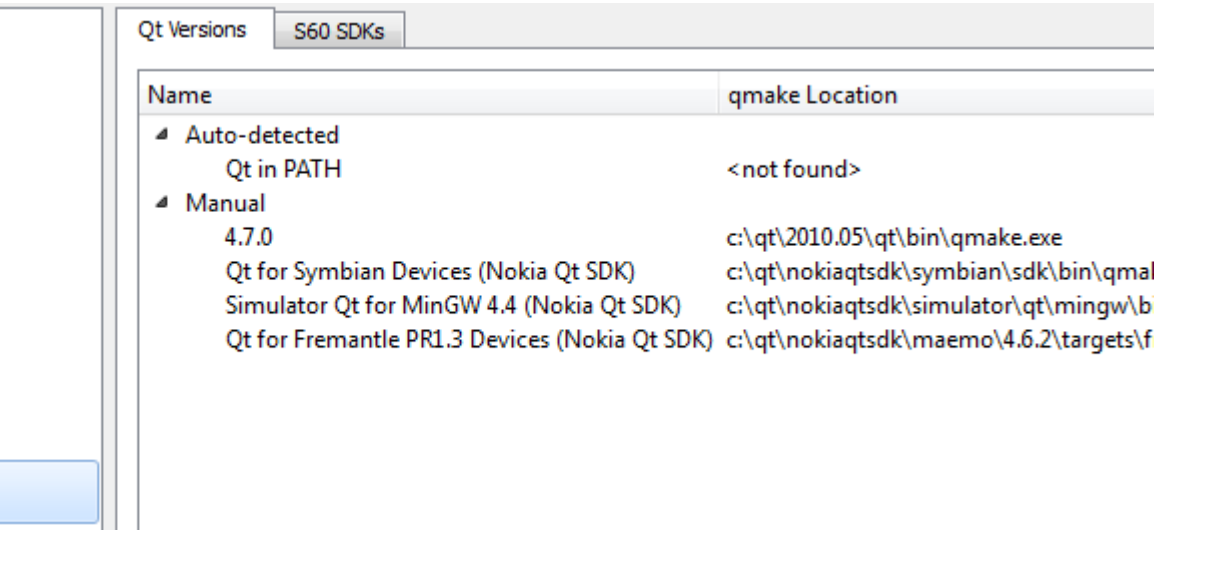

 $\bullet$ 

#### Qt Simulator

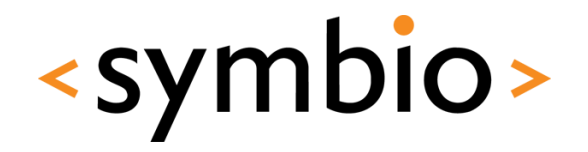

• Simulator target can be used to test N900 or Symbian projects without real device

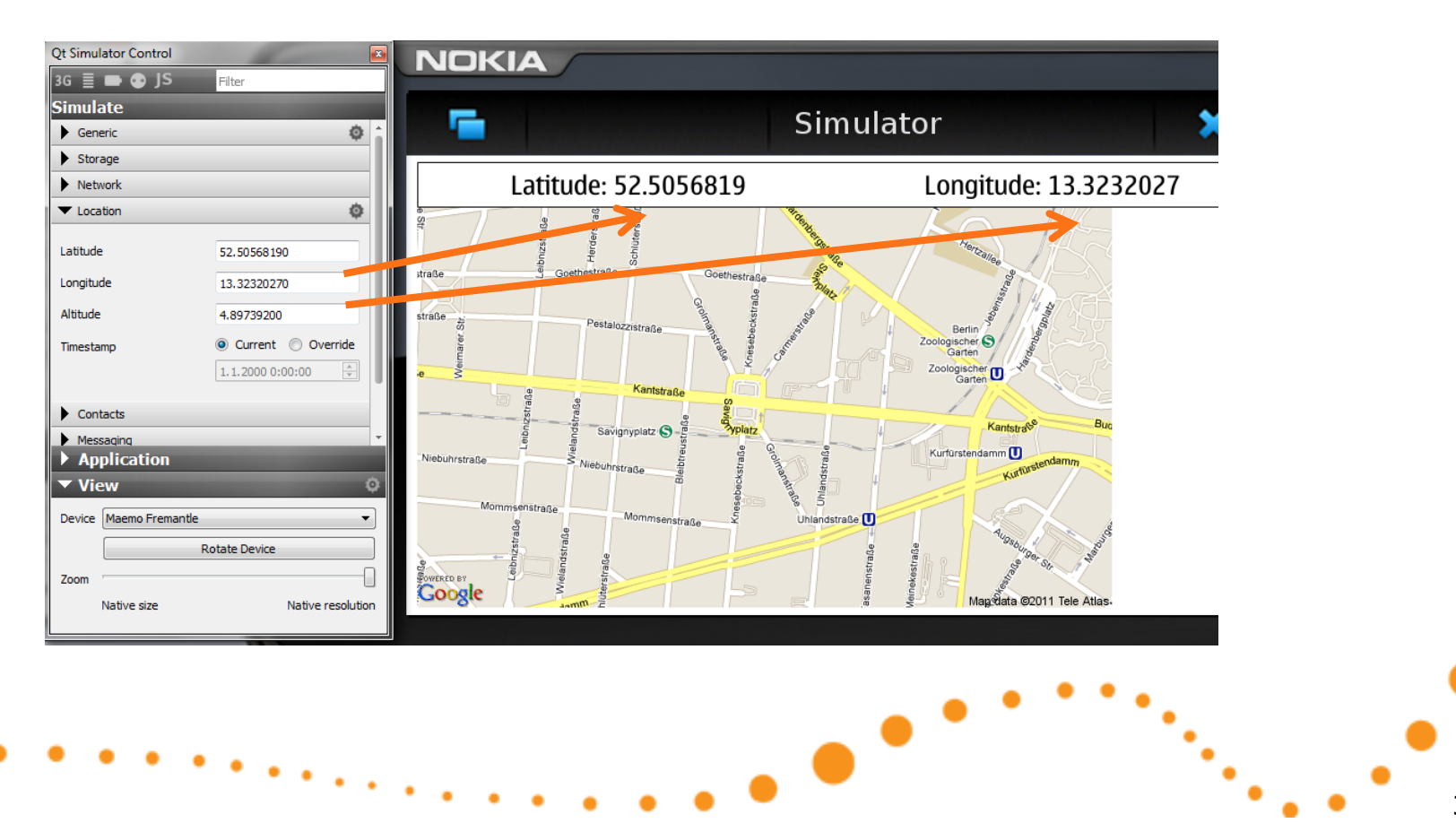

#### N900 environment

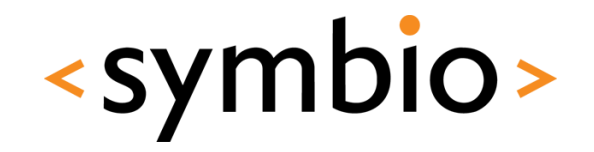

32

- Install *Nokia Qt SDK*
	- Or integrate MADDE to existing QtCreator

 $\bullet$ 

- Install required libraries on the device
- Setup usb network between devices
- Setup SSH connectivity
- Build and run

#### Environment setup

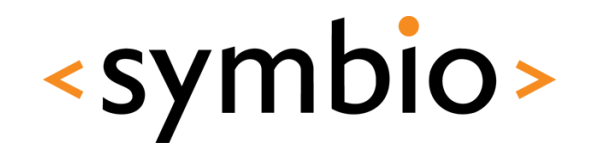

33

- N900 guide at:
	- [http://doc.qt.nokia.com/qtcreator-](http://doc.qt.nokia.com/qtcreator-2.0.1/creator-developing-maemo.html)[2.0.1/creator-developing-maemo.html](http://doc.qt.nokia.com/qtcreator-2.0.1/creator-developing-maemo.html)
- Additionally QML viewer and Qt Mobility
	- [http://paazio.nanbudo.fi/tutorials/qt-quick/qt](http://paazio.nanbudo.fi/tutorials/qt-quick/qt-quick-qml-viewer-installation-in-nokia-n900)[quick-qml-viewer-installation-in-nokia-n900](http://paazio.nanbudo.fi/tutorials/qt-quick/qt-quick-qml-viewer-installation-in-nokia-n900)

 $\bullet$ 

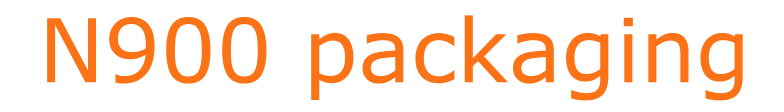

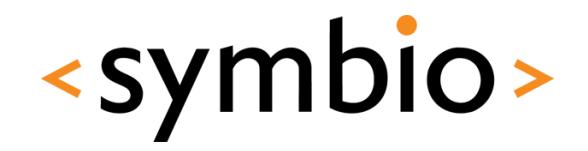

• QtCreator project options have an additional *packaging* step for Maemo projects

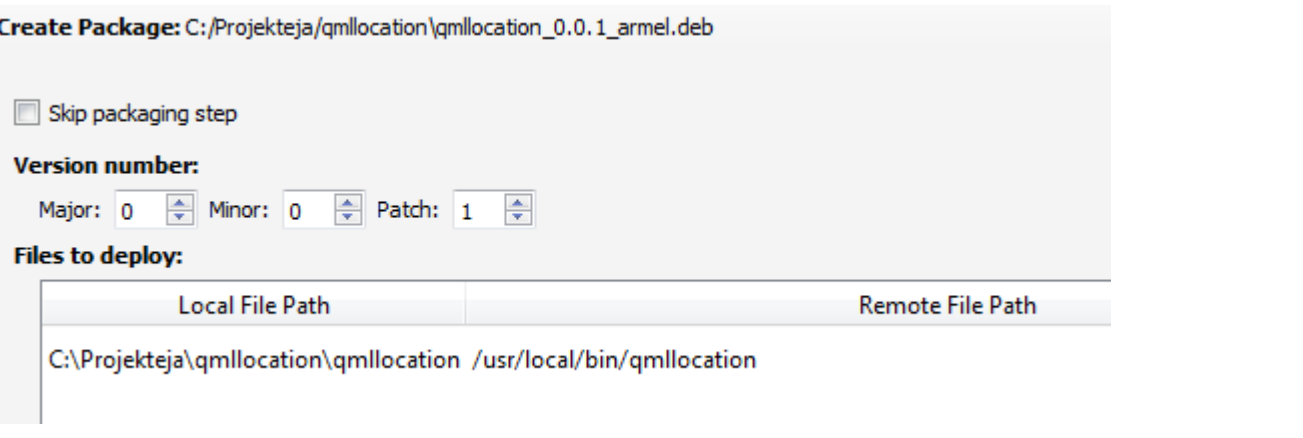

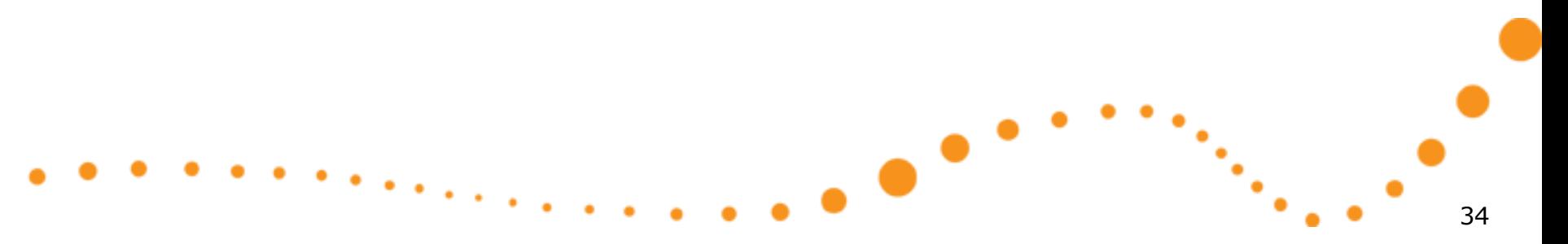

#### N900 packaging

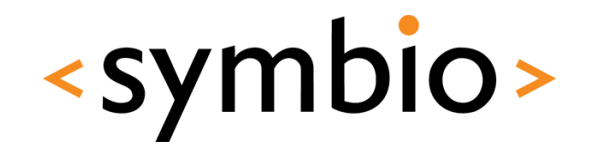

35

- QtCreator can only package applications
	- By default the project goes to */usr/local/bin*
	- QML must be packaged into project resources

œ

- Pure QML projects must be deployed by different means
	- For example memory card copy
	- See also<http://qml.haltu.fi/>

#### N900 packaging

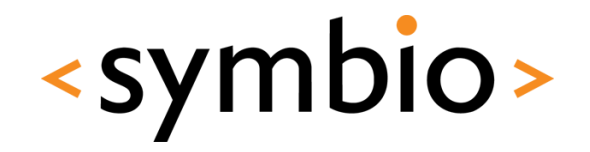

- For plug-in projects, just disable packaging
	- You'll still get the library *.so*
		- Copy to device into project directory
	- Note that you cannot run from memory card

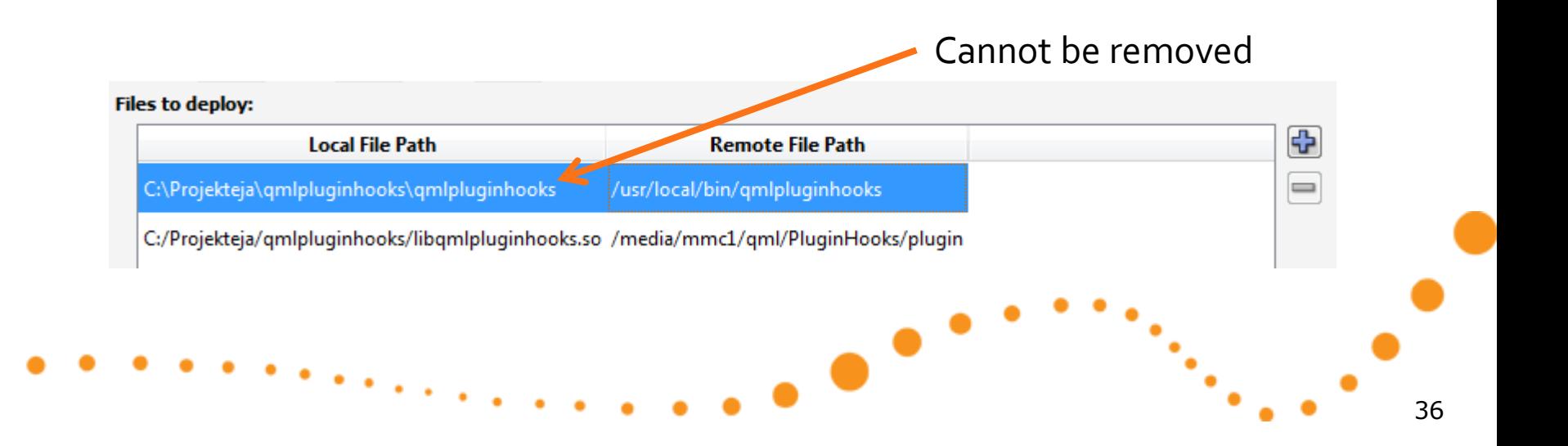

#### N900 packaging notes

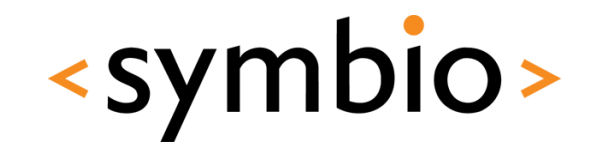

- Mainly for own internal testing
	- No applications menu integration etc.
		- N900 based on *Hildon* UI framework
	- Better wait for MeeGo and next Qt SDK
- Also note that MeeGo uses different packaging mechanism
	- Debian in Maemo, RPM in MeeGo

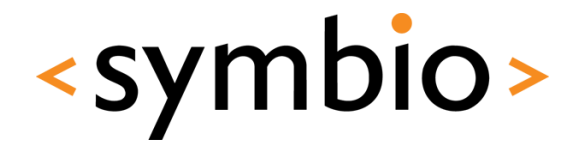

38

#### Overview of the mobility API's

## **QT MOBILITY**

 $\bullet$ 

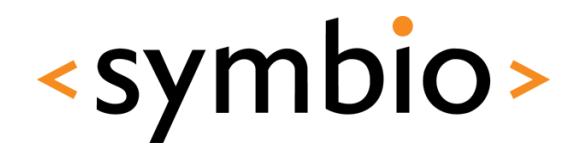

39

- List of API's in Qt Mobility 1.1
	- [http://qt.nokia.com/products/qt](http://qt.nokia.com/products/qt-addons/mobility)[addons/mobility](http://qt.nokia.com/products/qt-addons/mobility)
- Pre-built libraries in SDK
	- But not the latest 1.1 version
		- Missing some libraries and QML integration
	- Can be tested in *Simulator*
	- To get latest, you'll need to build from sources

œ

- Mobility API's are enabled via project file
	- *CONFIG += mobility*
	- *MOBILITY = <modules to use>*
- Example in *n900test* directory
	- For some reason the *qmllocation* project refuses to work

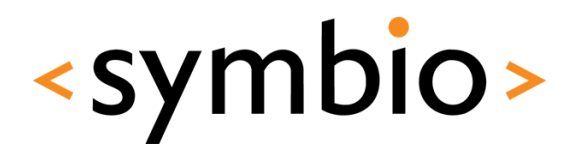

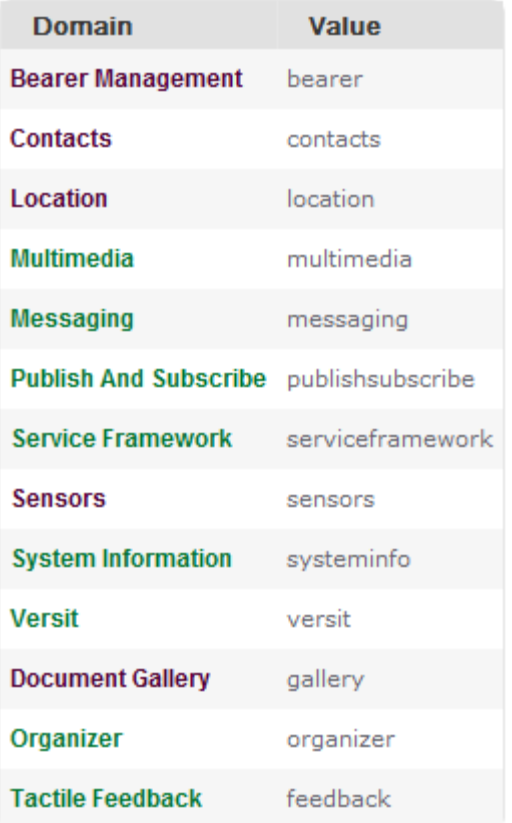

40

 $TEMPLATE = app$  $CONFIG += mobility$ MOBILITY = location

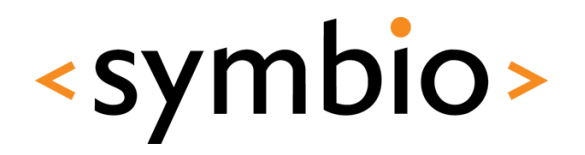

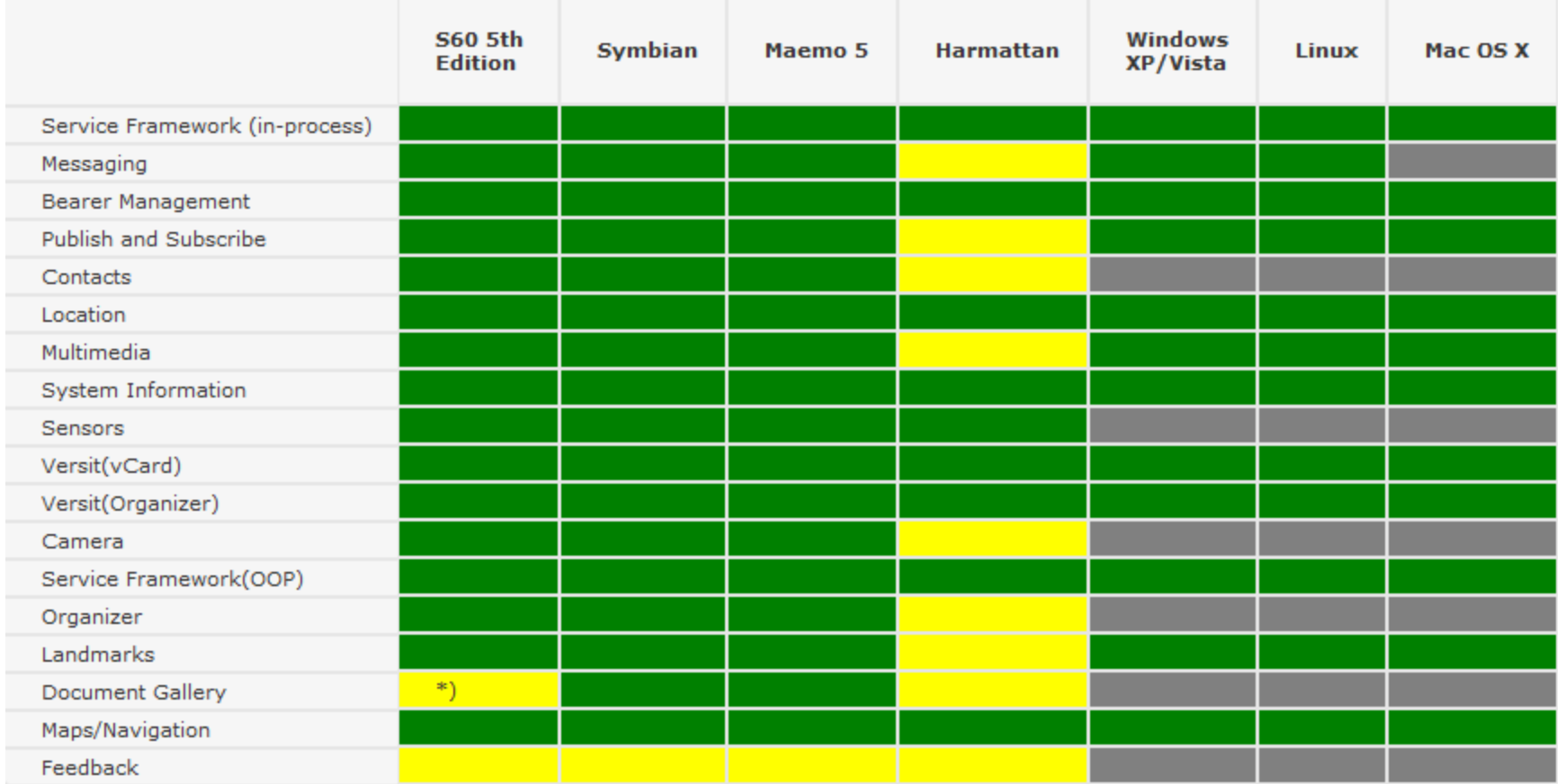

 $\bullet$ 

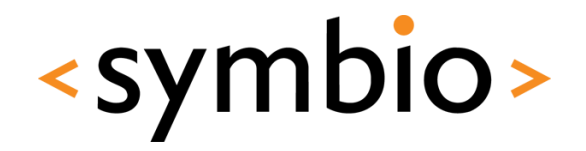

- SDK comes with older libraries
	- So, check what's in there
	- *<creator-path>/Simulator/QtMobility/gcc/include*

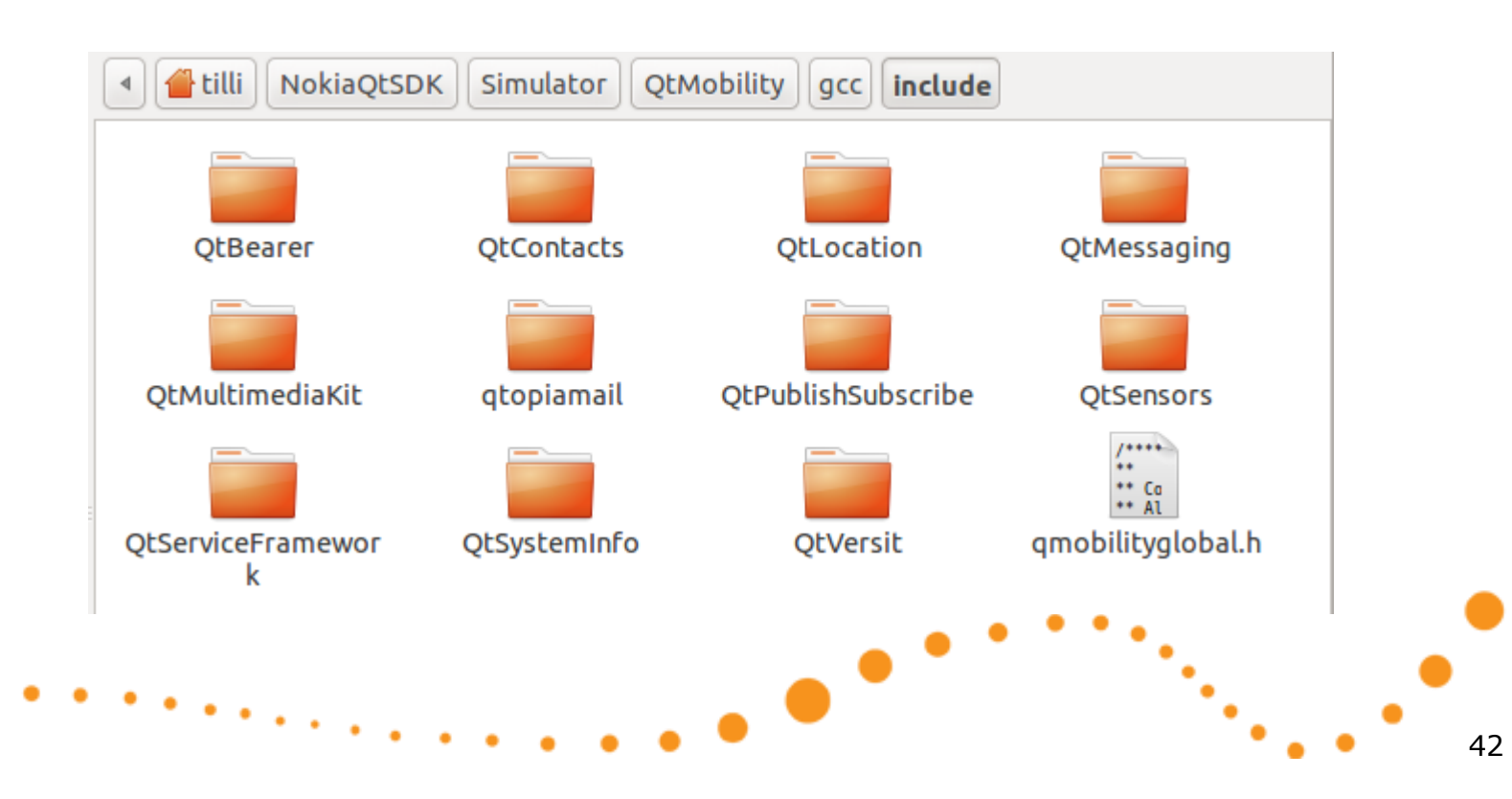

# **HYBRID PROGRAMMING**

 $\bullet$ 

QML / Web hybrids

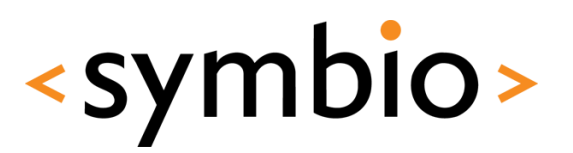

Web browser integration

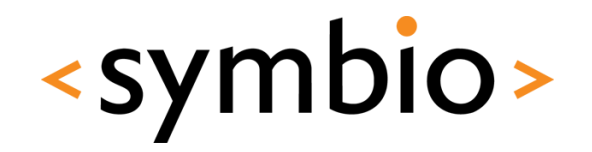

- QML has *WebView* component
	- Was used in *n900test* example to load map
	- Found from *QtWebKit 1.0* module
- Basic properties
	- *url* specifies the web page to display
	- *preferredWidth* and *preferredHeight* to control the displayed web page size
	- Wrap into *Flickable* to enable scrolling
		- Still no scrollbars…

#### Web browser integration

- *WebView* provides *action* objects for web page navigation
	- *back*, *forward*, *reload* and *stop*
	- Actions can be *triggered* from script
- Basic hook signals
	- *onLoadStarted*, *onLoadFinished*, *onLoadFailed*
	- *onAlert*

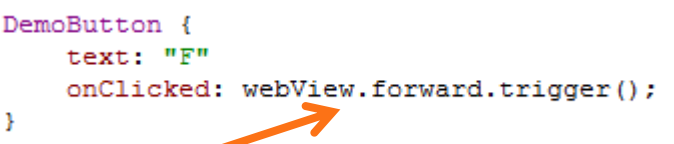

<symbio>

#### Web browser integration

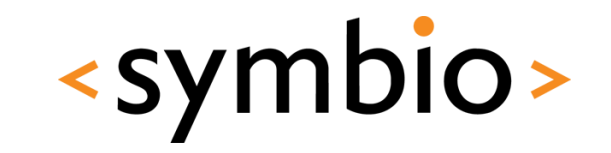

- QML and web scripts may interact with each other
	- *evaluateJavaScript* function runs script code in the context of the web browser
	- *javascriptWindowObjects* property registers QML objects as properties of the web *window*
		- *WebView.windowObjectName* attached property defines the name visible to browser
		- Functions of the object can be called via browser script
- Example in *WebHybrid* directory

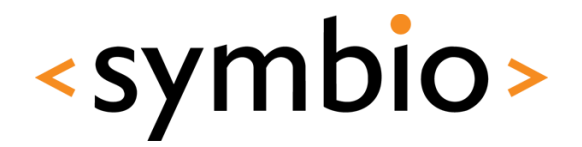

## **QUESTIONS?**

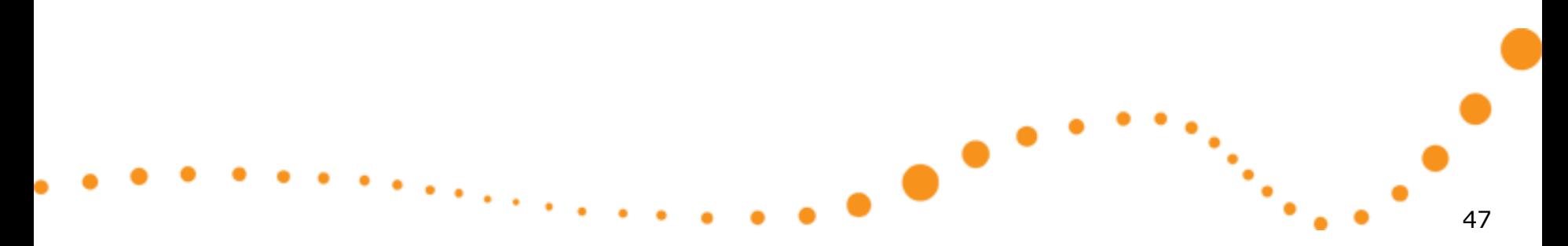

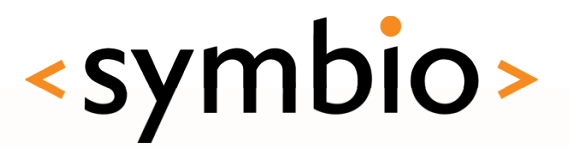

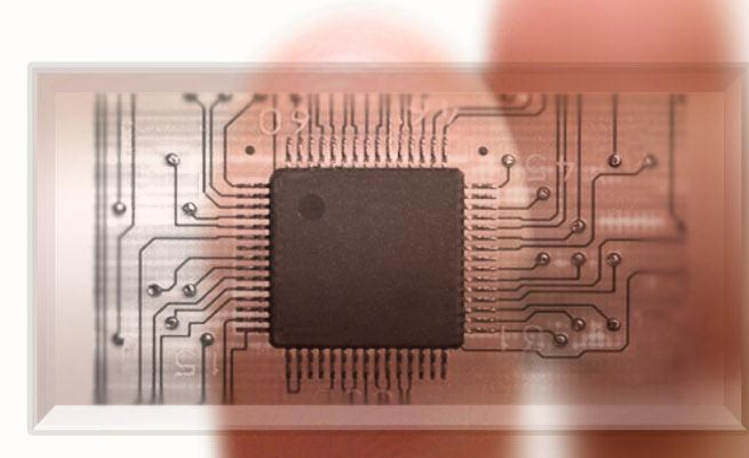

#### **SERIOUS ABOUT SOFTWARE**